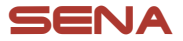

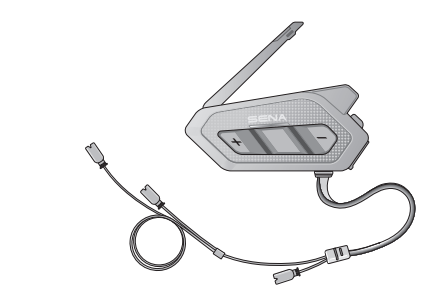

# **SPIDER RT1** MOTORCYCLE MESH COMMUNICATION SYSTEM

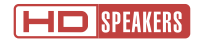

### GUIDE DE DÉMARRAGE RAPIDE

**FRENCH** 

# **Logiciel Sena téléchargeable**

Téléchargez l'application SENA MOTORCYCLES sur Google Play Store ou App Store.

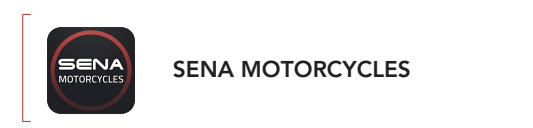

Téléchargez les éléments suivants sur [sena.com](http://sena.com).

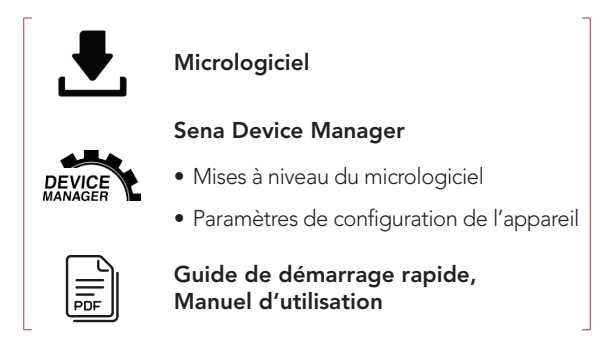

Suivez-nous sur Facebook, YouTube, Twitter et Instagram pour consulter les informations les plus récentes et des conseils utiles.

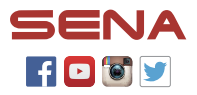

SENA Technologies, Inc. Support Client : [sena.com](http://sena.com)

## Détails sur le produit

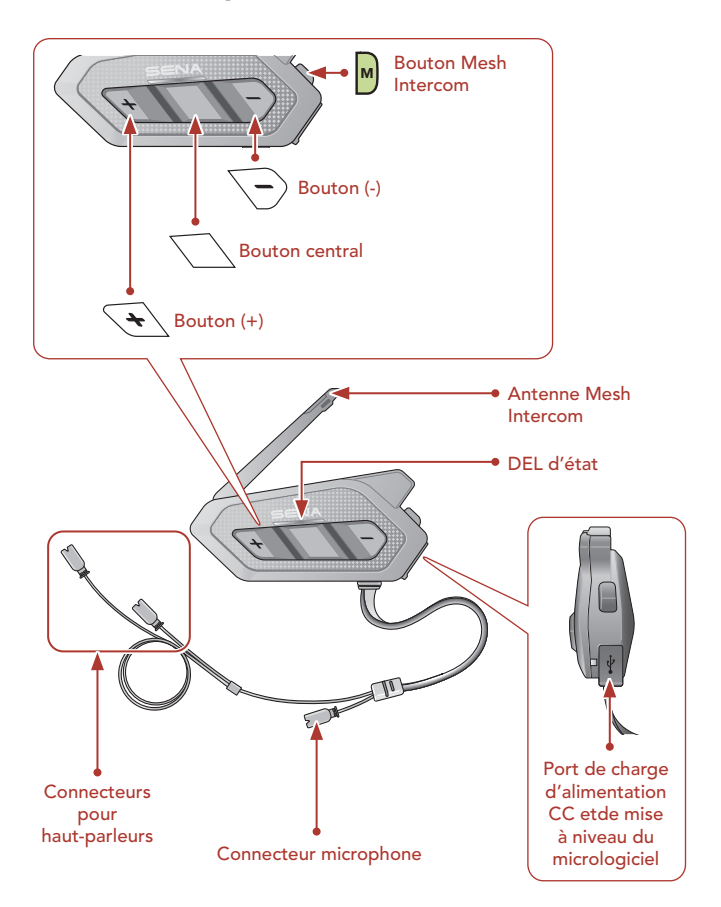

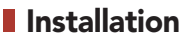

### Utilisation des fermetures scratch pour le module principal

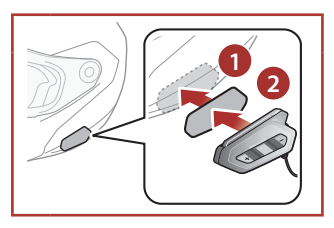

Utilisation des bandes adhésives double face pour le module principal

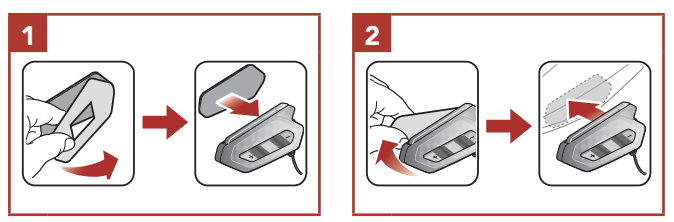

### Utilisation de la pince pour le module principal

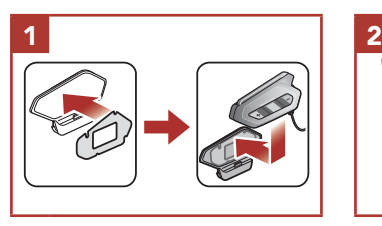

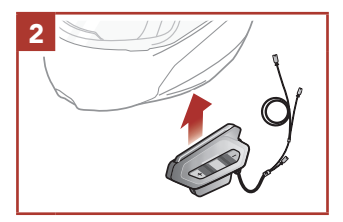

#### Installation des haut-parleurs

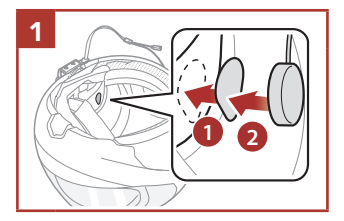

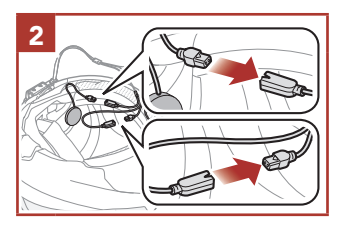

### Installation du microphone sur perché filaire

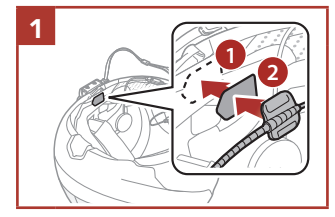

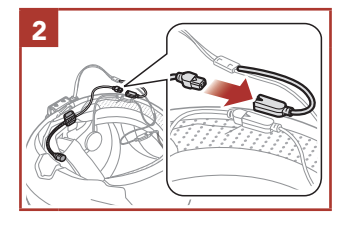

### Installation du microphone câblé

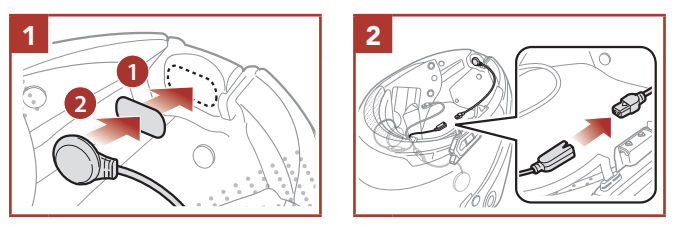

• Pour en savoir plus sur l'installation, référez-vous au Manuel d'utilisation.

# Antenne Mesh Intercom

Tirez légèrement l'antenne Mesh Intercom vers l'intérieur pour la déplier.

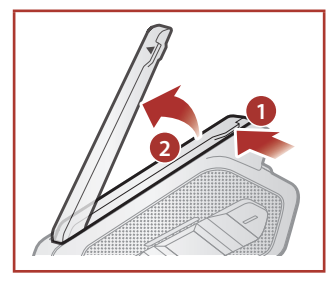

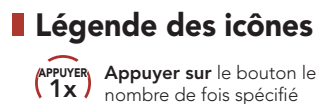

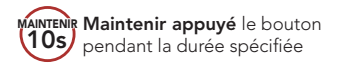

## **Fonctionnement de base**

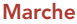

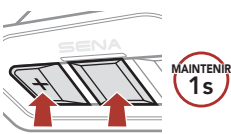

### Augmenter le volume

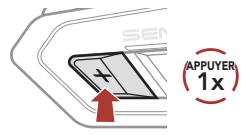

#### Arrêt

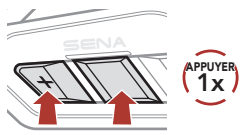

### Diminuer le volume

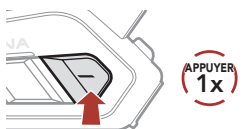

## Vérification du niveau de charge de la batterie

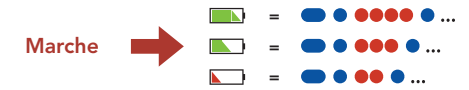

## **Couplage téléphone**

Lorsque vous allumez le casque audio pour la première fois :

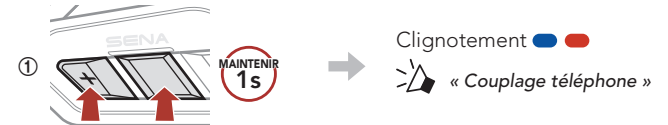

**②**  Sélectionnez SPIDER RT1 dans la liste des appareils Bluetooth détectés.

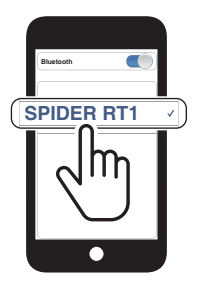

• Pour en savoir plus sur le couplage du téléphone, référez-vous au Manuel d'utilisation.

## **Utilisation du téléphone**

### Répondre à un appel

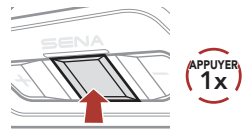

Rejeter un appel

### Mettre fin à un appel

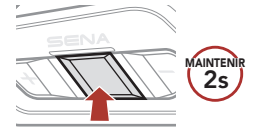

### Composition vocale

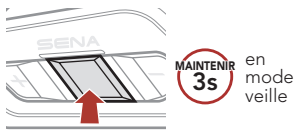

## **Commandes pour la musique**

2s MAINTENIR

#### Lecture / Pause

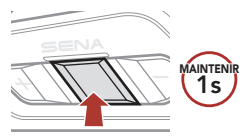

#### Piste suivante

![](_page_7_Picture_11.jpeg)

#### Piste précédente

![](_page_7_Picture_13.jpeg)

## ■ Mesh Intercom™

Open Mesh™ : communication sur le même canal. Group Mesh™ : communication sur le même groupe privé.

• Pour en savoir plus sur le Mesh Intercom, référez-vous au Manuel d'utilisation.

#### Mesh Intercom activé

![](_page_8_Figure_4.jpeg)

Remarque : lorsque Mesh Intercom est activé, le SPIDER RT1 se connecte automatiquement au utilisateurs SPIDER RT1 à proximité et le casque audio se positionne initialement en Open Mesh (par défaut : canal 1).

## **Dopen Mesh**

### Réglage du canal (par défaut : canal 1) en Open Mesh

**①**  Accéder aux Réglage du canal.

![](_page_9_Picture_3.jpeg)

Remarque : vous pouvez utiliser l'application SENA MOTORCYCLES pour changer de canal.

# **Group Mesh**

Un Group Mesh est une fonction Intercom en groupe fermé qui permet aux utilisateurs de quitter, joindre ou rejoindre une conversation par intercom groupée sans coupler les casques audio.

## 1) Création d'un Group Mesh

La création d'un Group Mesh nécessite au moins deux utilisateurs Open Mesh.

![](_page_10_Picture_4.jpeg)

**①**  Les utilisateurs (vous, B et C) entrent dans un Groupe Mesh pour créer un Group Mesh.

![](_page_10_Picture_6.jpeg)

**②**  Lorsque le Groupe Mesh est terminé, les utilisateurs (vous, B et C) entendent des instructions vocales dans leur casque audio lorsque Open Mesh bascule sur Group Mesh.

![](_page_10_Picture_8.jpeg)

## 2) Rejoindre un Group Mesh existant

L'un des membres actuels d'un Group Mesh existant peut autoriser les nouveaux utilisateurs (un ou plusieurs) d'un Open Mesh à rejoindre le Group Mesh existant.

![](_page_11_Figure_2.jpeg)

**①**  Un (vous) des utilisateurs actuels du Group Mesh existant et les nouveaux utilisateurs (D et F) du Open Mesh passent en Groupe Mesh pour rejoindre le Group Mesh existant.

![](_page_11_Picture_4.jpeg)

**②**  Lorsque le Groupe Mesh est terminé, les nouveaux utilisateurs (D et F) entendent des instructions vocales dans leur casque audio lorsque Open Mesh bascule sur Group Mesh.

![](_page_11_Picture_6.jpeg)

## Activer / Désactiver le microphone (par défaut : activé)

Les utilisateurs peuvent activer / désactiver le microphone lors de la communication dans un Mesh Intercom.

![](_page_12_Picture_2.jpeg)

## **Réinitialiser le Mesh**

Si un casque audio en mode Open Mesh ou Group Mesh réinitialise le Mesh, il repasse automatiquement en Open Mesh (par défaut : canal 1).

![](_page_12_Picture_5.jpeg)

## **Configuration**

### Accéder à Configuration

![](_page_13_Figure_2.jpeg)

### Navigation entre les options de menu

![](_page_13_Figure_4.jpeg)

### Activer ou Exécuter des options de menu

![](_page_13_Picture_6.jpeg)

![](_page_14_Picture_0.jpeg)

### Réinitialisation

![](_page_14_Figure_2.jpeg)

### Réinitialisation par défaut

![](_page_14_Figure_4.jpeg)

Remarque : la réinitialisation par défaut ne restaure pas le casque audio à ses paramètres d'usine.

## Référence rapide

![](_page_15_Picture_114.jpeg)

![](_page_16_Picture_70.jpeg)